**Xoper**

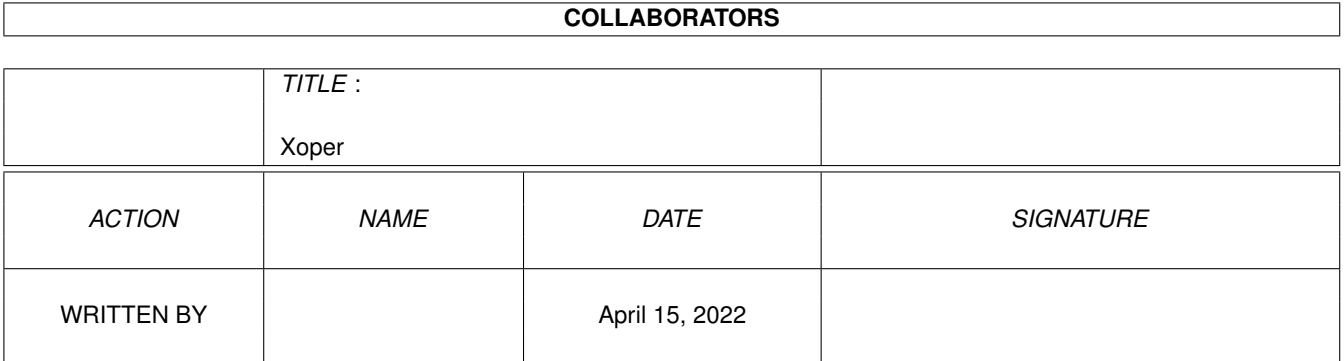

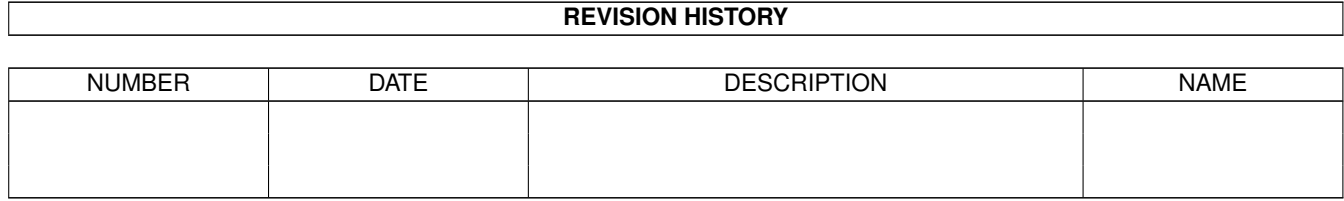

# **Contents**

#### 1 Xoper [1](#page-3-0)

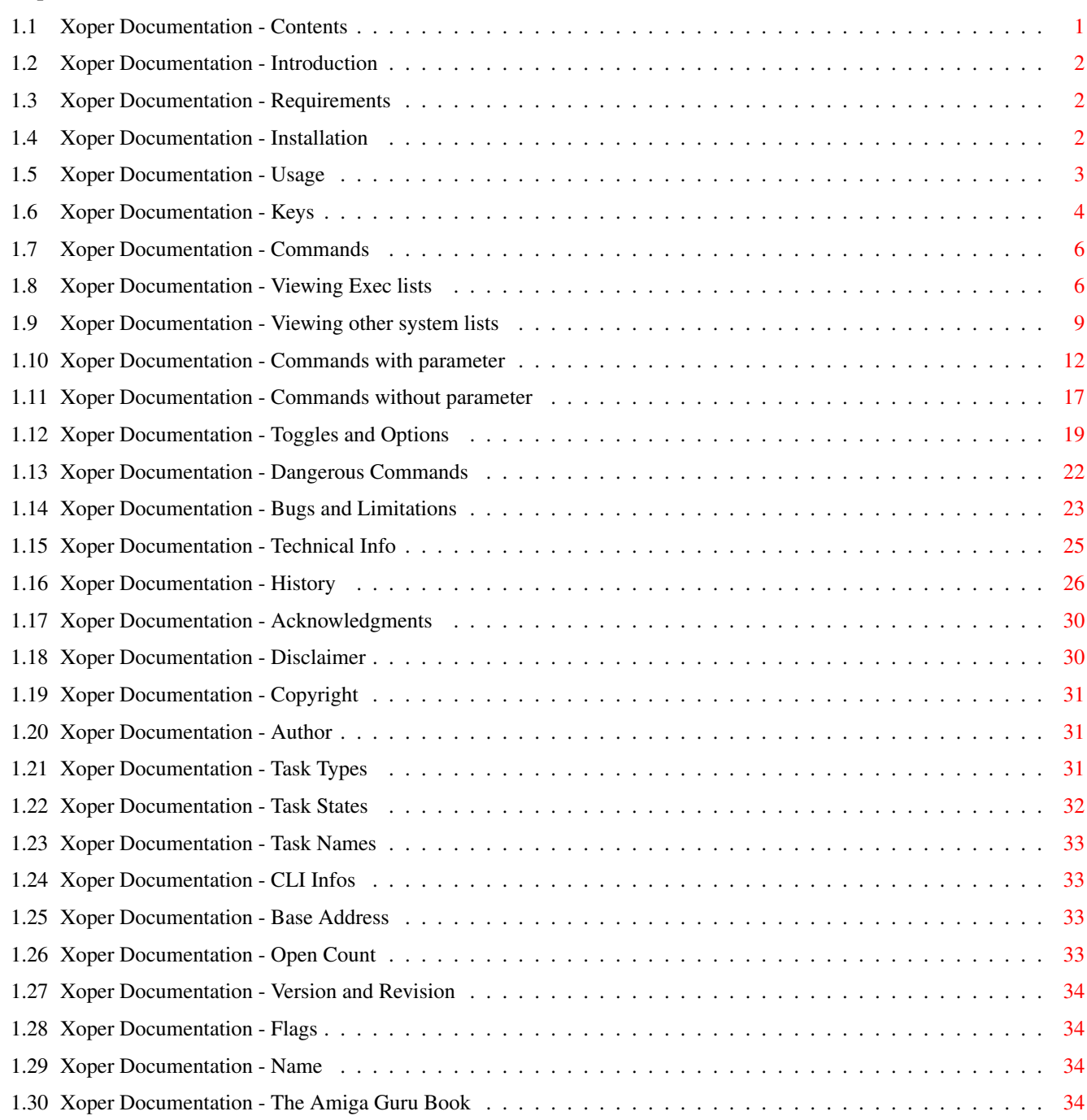

# <span id="page-3-0"></span>**Chapter 1**

**Xoper**

## <span id="page-3-1"></span>**1.1 Xoper Documentation - Contents**

Xoper 2.8

A powerful system monitor Copyright © 1988/99 by Werner Günther and Gunther Nikl All Rights Reserved.

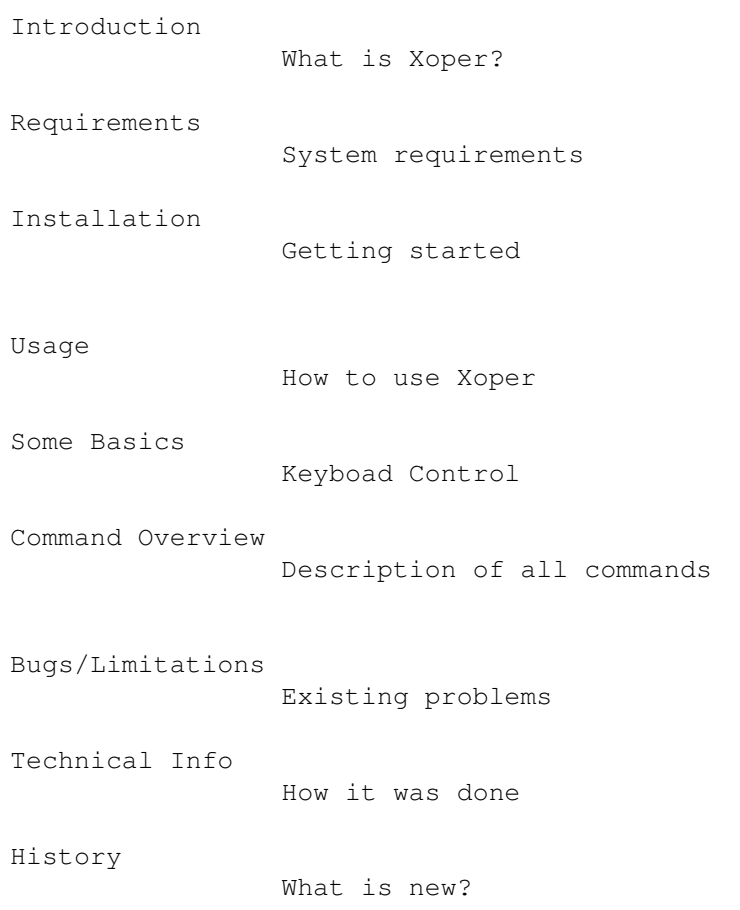

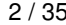

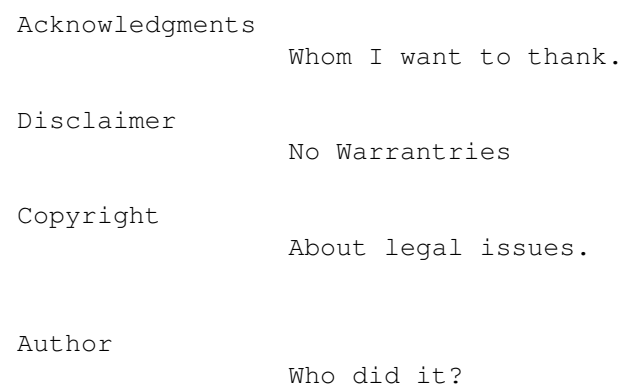

### <span id="page-4-0"></span>**1.2 Xoper Documentation - Introduction**

```
Introduction
************
```
Xoper is a system monitor to display various system lists, eg. it can show all running tasks with their cpu-usage. Xoper does not only display a list of all tasks but it can show other system lists from Exec, Dos or Intuition as well eg. the port list, available windows and screens or Dos-devices.

Xoper is FREEWARE.

### <span id="page-4-1"></span>**1.3 Xoper Documentation - Requirements**

Requirements \*\*\*\*\*\*\*\*\*\*\*\*

> Xoper has no special requirements to run. To use Xoper an Amiga with at least 512KB RAM and Kickstart 1.2 (V33) is sufficient. It works with any amiga system upto Kickstart 3.1 (V40). No problems should arise with 68020, 68030, 68040 and 68060 processors.

### <span id="page-4-2"></span>**1.4 Xoper Documentation - Installation**

Installation \*\*\*\*\*\*\*\*\*\*\*\*

> Installing Xoper is fairly easy. Copy the program including its info file to a location on your harddisk. If you want you can then add this location to the global search path using the 'path' command, but this is not required. Thats all :-)

### <span id="page-5-0"></span>**1.5 Xoper Documentation - Usage**

#### Usage \*\*\*\*\*

Xoper can be started either from CLI/Shell or Workbench. To start Xoper from the Workbench doubleclick on its icon. To start Xoper from the shell simply type:

1> Xoper

followed by a return. This should start Xoper provided that it could be located somethere in your search path.

Xoper can be started with several options. If you run it from the shell with a questionmark (?) as argument you'll get the argument template:

"CMD/K,KEEPIO/S,NOSCRIPT/S,CX\_POPUP/K,CX\_POPKEY/K,CX\_PRIORITY/N/K"

 $-$  CMD

used to specify which system list Xoper shall show by default or

used to remove Xoper from memory -> CMD=kill

!!! WARNING: Killing Xoper this way is a REAL hack! WARNING !!!

- KEEPIO

This switch tells Xoper not to create a background process when called from CLI. Instead it will block its shell unless you used 'run' to launch the program. By default Xoper 'detaches' itself from the CLI.

- NOSCRIPT

Specifying this option disables the execution of Xopers startup script.

- CX\_POPUP

This switch decides whether to open Xopers window at startup or not by specifying ON or OFF. It replaces the '-b' switch prior to v2.4. The default is to open Xopers main window. Please note, this argument will be used even with Kickstart 1.2/1.3!

- CX POPKEY

This specifies which hotkey Xoper shall use. The format of this string has to be a valid commodity string description. Its necessary to quote the description, eg.

CX\_POPKEY="lalt lshift numpad \*"

This argument affects only the \*commodity\* hotkey not the inputhandler hotkey. That one is hard-coded into Xoper and its always "Amiga-Amiga-x  $\leftrightarrow$ ".

Because the commodity.library is only available with Kickstart 2.0 or higher CX\_POPKEY is ignored with older Kickstart revisions.

- CX\_PRIORITY

```
This argument is used to specify the priority for Xopers commodity \leftrightarrowbroker.
     It has to be between -128 and +127. Here applies the same as with \leftrightarrowCX_POPKEY:
     this switch is ignored under Kickstart 1.2/1.3.
All those arguments can also be specified when running Xoper from Workbench \leftrightarrowby
adding tooltypes to Xopers icon. An exception is 'KEEPIO' but its useless \leftrightarrowfor
the workbench start anyway. If you place Xoper in the WBStartup-drawer \leftrightarrowavailable
with OS2.0 or higher please add the tooltype "DONOTWAIT" or the system will \leftrightarrowW \cap i +until Xoper ends...
At startup Xoper loads and executes a file named 'Xoper.Startup'. That file \leftrightarrowcan
be placed in various locations. First Xoper tries to open the script in the
current directory, then in env: and lastly in s:. This startup-script is \leftrightarrowused to
set default values, the window size or the initial default list to be \leftrightarrowdisplayed.
Xopers window will be opened after the startup-script has been processed (if \leftrightarrowone
was found of course).
NOTE: Please make sure that the startup script is not bigger than 2400 bytes
      since Xoper only reads that amount of data!
      (I really think this size should be sufficient :)
Xoper can be controlled via 'Exchange' - the commodities master control \leftrightarrowprogram.
With Exchange its possible to force Xoper to show/hide its window or to \leftrightarrowremove
Xoper from memory. Removing can also be done by sending Xoper a Ctrl-C. Its
   not
possible to deactivate Xopers commodity broker. It stays always active - I ←
   feel
that a hotkey has always to be present.
```
### <span id="page-6-0"></span>**1.6 Xoper Documentation - Keys**

```
Keys
****
```
Xoper has to be controlled over the keyboard. The only exceptions there the mouse

can be used are:

- the slider gadget to scroll in the output window up or down
- the dragbar to move Xopers window around
- the various gadgets to control the window size, to depth arrange the  $\leftrightarrow$ window

or the screen.

- All commands, however, have to be entered via the keyboard. This may seem to  $\leftrightarrow$ be a little bit ancient, but its in no way a restriction. There are not many  $\leftrightarrow$
- keys

that need to be remembered.  $:-)$ 

Xopers window (or screen, but even then its the window) is devided into two sections: an very small input line on the bottom and a large output area on the top. If the output exceeds the size of the window you may scroll or 'page  $\leftrightarrow$ '

through the text using the num-pad keys:

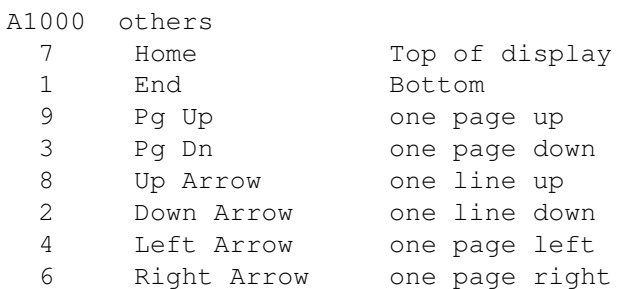

For up and down scrolling you can also use the slider gadget, but this sould  $\leftrightarrow$ be obvious.

The input section has some line editing facilities and a history buffer controllable with the following keys:

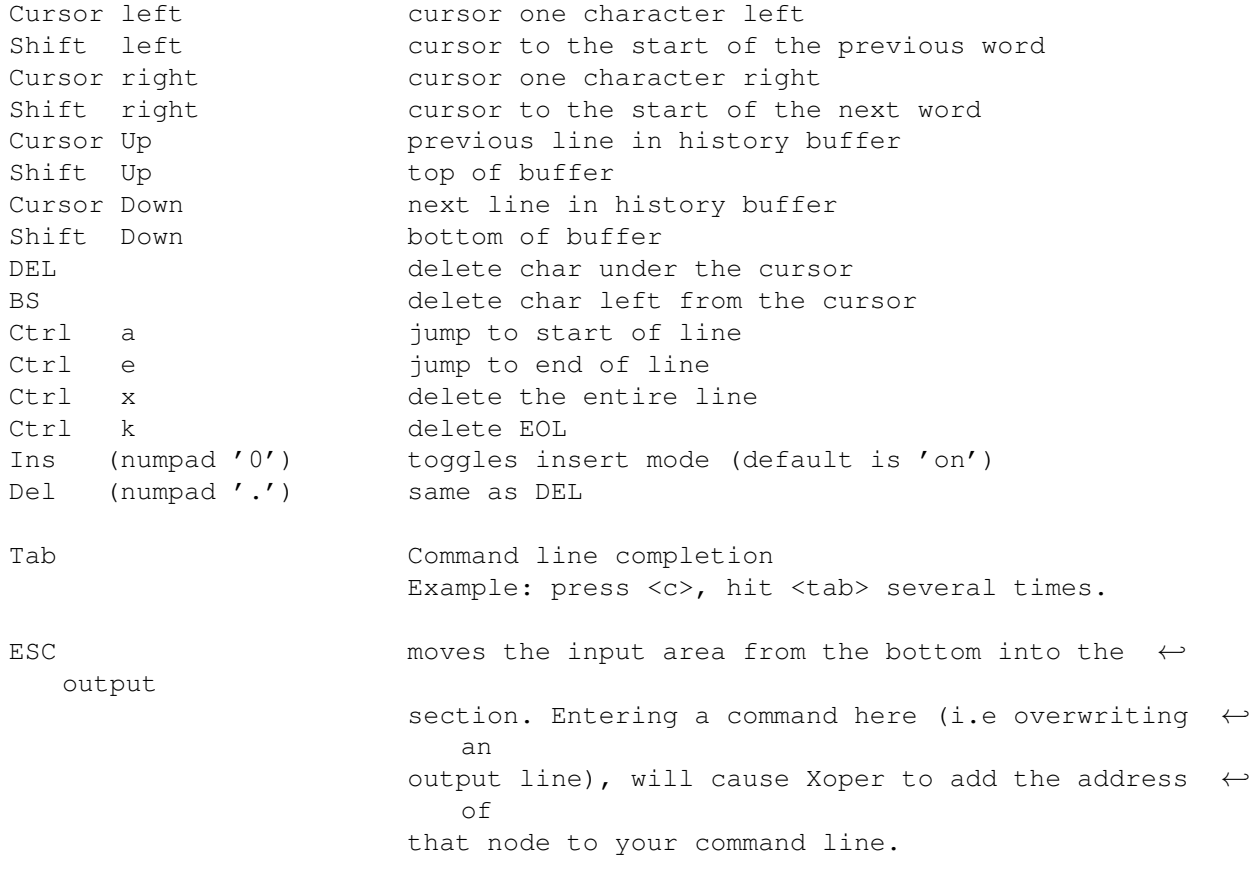

Example: Show the hunks of a 'File.System' process  $\leftrightarrow$ : type 'T' to get a list of all tasks, press <esc>,  $\leftrightarrow$ move the cursor to the line displaying the File.System process and type 'Hunks <enter>'. Press <enter> ← once more to return to the usual Xoper display. HELP displays the help panel (may be pressed at any ← time)

### <span id="page-8-0"></span>**1.7 Xoper Documentation - Commands**

Commands

\*\*\*\*\*\*\*\*

Commands have to be entered in the input line at the bottom of the window. These are devided into several groups:

> Exec lists Other system lists Commands with parameter Commands without parameter Toggles and options Dangerous commands

### <span id="page-8-1"></span>**1.8 Xoper Documentation - Viewing Exec lists**

----------

- EXEC lists

These are always single character entries and may be specified in any  $\leftrightarrow$ order, upper or lower case, after the prompt or from CLI/WB as parameters. If  $\leftrightarrow$ more than one list has to be displayed, you may enter several commands in one line. Separating them with blanks displays the list one by one instead of showing them all at once. T = Tasks (default if Xoper is started without parameters) Shows some essential values for tasks (this includes dos processes). The

```
display contains the address of the tasknode,
       task type
        ,
       task state
        ,
   task priority in decimal , CPU usage in percent, the process number (\leftrightarrowonly
       dos processes
        started from CLI), and
       task name
        .
F = Task FlagesShows also the task list but with some other information than the 'T' \leftrightarrowcommand.
   Lists the task node in HEX,
       task state
       , allocated signals, signals the task
   is waiting for, so far received signals, the address of the next \leftrightarrowinstruction to
   be executed - usually refered as the program counter (pc) -, for \leftrightarrowamigas equiped
   with a FPU the fpu-state and
       task name
        .
U = CPU Usage
   Shows again the task list but also with other information than the 'T' \leftrightarrowor 'F'
   command.
   Lists the task node in HEX,
       task state
       , a tasks run time and its total amount
   of cpu time it used so far (both values since Xoper was started!), the \leftrightarrowprocess
   number and
       task name
        .
C = CLI Commands
   Shows a list of all CLI commands.
   Displays the task node in HEX,
       task state
        ,
       type
        ,
       mode
       , cli number, cli name
   (the process name) and command (the actual executed command).
```

```
L = Libraries
D = Devices
R = Resources
    Shows a list of all currently loaded libraries, devices or resources. \leftrightarrowThey are
    explained together because all have the same basic structure.
    Displays the
        base address
        ,
        open count
        ,
        version
         and
        revison
        ,
        flags
         and
        name
                  E = ResidentShows a list of all resident modules of the system.
    Displays the base address, priority, flags, version, type and name for \leftrightarrowevery
    resident module found.
M = Memory
    Shows all available memory types
    Displays the lower and upper bound, free bytes, memory attributes, \leftarrowpriority
    and hunkname for all memory regions
P = Ports
    Shows a list of all public ports in the system.
    Displays the port address, port name, port flags, signal bit, queue \leftrightarrowlength
    (number of messages) and taskname of the owner.
 I = Interrupts
    Shows a lists of all interrupts.
    Displays the interrupts node address, pointer to interrupt data, \leftrightarrowpointer to
    interrupt code, priority, interrupt type ([S]erver/[H]andler), \leftrightarrowinterrupt
    interrupt state ([E]nabled/[D]isabled), another type (interrupt queue ←
       the
    interrupt belongs to) and interrupt name.
S = Stack
```
Shows information about task stacks. Displays the lower limit, the actual stack size, the currently used  $\leftrightarrow$ stacksize and taskname. If the current stackpointer is not within the tasks  $\leftrightarrow$ stackbounds this function displays "----" as used stacksize (possible candidates  $\leftrightarrow$ for this are programs launched with ixemuls vfork() call) CAUTION: if you want to minimize your stack using this utility, please note that dos-functions prior Kickstart 2.0 use 1500 bytes at the bottom of the stack frame for their own purpose and note that the stacksize is only checked \*one\* time per second by this command. A = Semaphores Shows information about public semaphores. Displays the semaphores base address, current owner, queuecount,  $\leftrightarrow$ nesting count and semaphore name.

Example: Entering TPM would display Tasks, Ports and Memory. The display  $\leftrightarrow$ would be updated after a few seconds (5 by default, may be changed with  $\leftarrow$ the 'time' command)

### <span id="page-11-0"></span>**1.9 Xoper Documentation - Viewing other system lists**

#### - Other system lists

------------------

Windows

Here you get a list of all existing windows. For every window will be displayed its address, its ownertask, its location relative to its screen, its size and finally the windowtitle.

Screens

This lists all existing screens. The information diplayed will contain for every screen the screen address, the screen size, its depth (how many bitplanes) and the screen title. If Kickstart 2.0 or higher is available the next line shows the screens modeid and if possible also the mode name. If a mode name couldn't be retrieved '???' will be displayed.

PubScreens

Only useful with Kickstart 2.0 or higher. Shows for all pubscreen nodes the node address, the screen name, the actual state (public or private)  $\leftrightarrow$ ,

the use count (how many visitors), the attached signal and the  $\leftrightarrow$ ownertask.

### WindowFonts

This retrives information which font is used in which window. You will see the window address, the ownertask of a window, the window location on its screen and the windowtitle. The next line will show the node address off the window font, the use count of this font, its X and Y size, its type (rom or diskfont, fixed or proportinal), the lo and hi character and finally the font name.

#### Fonts

This command display a list of all currently loaded fonts (its not a  $\leftrightarrow$ list of all \*available\* fonts). The displays contains (as always) the node address, the font use count, its X and Y dimension, its type, the lo  $\leftrightarrow$ and

hi character, the font name.

#### Capture

Displays the values for some entries in the ExecBase structure.

-> Cold capture, Cool Capture, Warm Capture and KickMemPtr

These entries can be used to install recoverable programs that survive resets. Using Cold or Cool capture is somewhat a 'dirty' method (in ← ancient

times often used by viri). As far as I know Warm Capture has never and can never be used. The system conform way of installing programs that survive a reset is the usage of KickMemPtr. The display for those  $\leftrightarrow$ entries

will contain the start and end location for an entry and its size.

#### TimerIO

Displays pending timer requests. It shows the address of the IORequest structure, the unit number (MICROHZ or VBLANK), the time to complete  $\leftrightarrow$ and the task submitting the request. Now fixed to work with Kickstart 2.0 and higher (not totally accurate  $\leftrightarrow$ though). Its somewhat "magic".

DiskChange

Shows all installed diskchange interrupts. It displays the node, data  $\leftrightarrow$ and code field of the interrupt, the device it is attached to  $(df0:-df3:) \leftarrow$ and the task that added the interrupt (if available). The main purpose of  $\leftrightarrow$ this command was to check for a virus, as the diskchange interrupt is  $\leftrightarrow$ wonderful place to install them. To retrieve this information in a legal way a diskchange interrupt  $\leftrightarrow$ should be installed. Unfortunately the trackdisk.device prior Kickstart 2.0  $\leftrightarrow$ had a bug that prevented installed interrupts from being removed. Therefore this function used some internal knowledge of the trackdisk.device.  $\leftrightarrow$ Thats the reason why its not working with OS2.0 anymore and has been disabled  $\leftrightarrow$ . I was to lazy to correct this for OS2.0, sorry.

#### InputHandler

Displays the node, the priority and name (if any) of all input handlers currently installed. This was the usual way of implementing hotkeys or intercepting the  $\leftrightarrow$ input stream prior Kickstart 2.0. Xopers hotkey facility itself was based on an inputhandler. Since OS2.0 there exists a commodity.library, that provides functions to deal with input events and to easily add a hotkey to a program. Its much more flexible than the old method.

#### Devices

Displays the name, heads, sectors, tracks, buffers (if appropriative), the state (loaded or not) and the handler-process of every dos-device Note: DOS-Devices are totally different to exec devices!

### Files

List the lock, access type, size and the name of all open files. CAUTION! This may not work for all devices, but it works for  $C=$   $\leftrightarrow$ Handlers upto 3.1 ...

#### Locks

List any lock BUG: Trying to lock a Volume "RAM Disk" crashes the machine sometimes.  $\leftrightarrow$  $T f$ a voulume "RAM Disk" is found it will be replaced by the  $\leftrightarrow$ devicename "RAM:". Make sure you don't have a disk labeled "RAM Disk" or you  $\leftrightarrow$ will

never see its locks :-) (The problem affected only V33 of the operating system) CAUTION! Here applies the same as with 'Files'. It works for all  $C=$   $\leftrightarrow$ Handlers but others may fail (eq AmiCDROM) The problem is not a bug in  $\leftrightarrow$ the handler but of an illegal assumption Xoper makes about a lock! CurrentDir List current directory settings of all processes Low-Memory Handler Displays the node, the priority and name (if any) of all lowmemory  $\leftrightarrow$ handlers currently installed. Only available with v39 or up. Frags

Counts free memory hunks by size. Displays the size in hex and decimal, number of hunks and the largest available hunk.

### <span id="page-14-0"></span>**1.10 Xoper Documentation - Commands with parameter**

- Commands with parameter -----------------------

```
These commands may be entered in upper or lower case. Parameters enclosed
in '<>' must be, enclosed '[]' may be specified. Names are usally entred
as ascii strings, it can however happen that two or more nodes of the \leftrightarrowsame
name exit. On task you may specify the dos-processnumber to sort them out \leftrightarrow.
If everything fails, you can enter the node-address with a leading '$'. \leftrightarrowThis
address will be checked first before the command is being executed. If \leftrightarrowthe
check fails you'll get an error message or a warning aor a prompt, \leftrightarrowdepending
omn what went wrong. Names are always the last parameter to enter. This \leftrightarrowmay
seem strange, but this is the simplest way to get rid of embedded blanks.
```
Time <seconds>

Set time between updates. Minimum is 0.1 seconds, maximum 255.9,  $\leftarrow$ default

is 5 seconds. "Time 0" stops any autoamtic update and waits for a  $\leftrightarrow$ keypress. Values < 0.5 are nor recommended. Example: Time 1.5 Mypri <priority> Shortcut for "Taskpri Xoper <priority>" Example: mypri 2 Taskpri <priority> [processnumber] <taskname> Change the priority of a task. Values may range from -128 to 127,  $\leftrightarrow$ better use values between -5 and 5 Example: Taskpri 1 Shell Process Break [processnumber] <taskname> Set break signals. Useful for tasks running in background or from  $\leftrightarrow$ Workbench. Example: Break 3 TolleUhr Freeze [processnumber] <taskname> Halt a Task. The task should be READY or WAITING. Frozen tasks are  $\leftrightarrow$ queued in a new list called FROZEN (this is a private list of Xoper itself!).  $\leftrightarrow$ When you leave Xoper, halted Task will be released automatically. Example: Freeze Killer Graphics Task Warm [processnum] <taskname> Restart a halted Task. Task must be FROZEN. Example: Warm Killer Graphics Task SnoopMem [processnumber] <taskname> Track memory allocation/deallocation of a task. Press break (CTRL-C) to stop. List includes: action (alloc/free), memory requirements (CHIP/  $\leftrightarrow$ FAST/ PUBLIC/ etc.), memory size, memory location (start, end) and the  $\leftrightarrow$ address from where AllocMem() was called.

TraceOpen/TraceLock Monitors dos calls to Open() and Lock(). Press break to stop. Zerotimer [processnumber] <taskname> Reset the used time counter on the cpu usage display. This is useful if benchmarking a cli command. Hide <taskname> The task-list tends to be longer than the window size. You may inhibit  $\leftrightarrow$  $th$ e output of some tasks you are not interested in using this command. Example: Hide trackdisk.device Pri <priority> <nodename> Change the priority of any other node. If the specified node has been  $\leftrightarrow$ found, the entire list the node belongs to will be resorted. This command does not work for tasks. Example: Pri 50 chip memory (try to allocate memory in CHIP first) Info <librarynode | devicenode> Show additional information stored in the lib\_IdString field. This can  $\leftrightarrow$ be useful for libraries, devices or resources. NOTE: Some programs dont follow the rules! That can cause an Enforcer  $\leftrightarrow$ hit. Example: Info arp.library RemResident <resident module name> Kicks a resident module out of the ResModules-List. It does not free  $\leftrightarrow$ the module itself, but only makes sure it won't be reactivated during the ← next reset. Removing a ROM-based module does not have any effect. Clear [longword] Fill unused memory chunks with pattern, default is 0. Handy for  $\leftrightarrow$ debuggers.

Example: Clear \$66726565 Hunks [processnumber] <processname> Show location, BCPL-Pointers and length of memory blocks the process ← uses. Note: If the process has only only one hunk with length zero the  $\leftrightarrow$ process has usally been created by the dos-function 'CreateNewProc()' Example: Hunks RAM Openlib <libraryname> Open a library. This is useful if you don't want a specified library  $\leftrightarrow$ being 'flushed' out. Example: Openlib arp.library Myfont [size] <fontname> | default This command changes the font for Xopers window. Since version 2.4  $\leftrightarrow$ Xoper is no longer restricted to topaz/8. Every fixed width font any size can  $\leftrightarrow$ be used. For fontname the suffix '.font' can be omitted. This will be  $\leftrightarrow$ added automatically. This command can also be used to reenable the system  $\leftrightarrow$  $d$ efault font for Xopers window by specifying "default" as fontname. Examples: myfont 8 macintosh or myfont default SetFont [size] <fontname> <window> Change the default font of a window. To avoid confusion, you should use  $\leftrightarrow$ a font with the same font size as the original font, as many programs  $\leftrightarrow$ rely on the point size. Example: Windows Press <esc>, move the cursor to the Xoper window line and  $\leftrightarrow$ type Setfont diamond.font (now you know what I mean by 'relying on a font size' :-)) Lockdrive <drivename:>

Prevent DOS, Workbench and Disk-Validator from cluttering on the drive. This command isn't very useful, but I needed it myself. Please note  $\leftrightarrow$ that the drivename is case sensitive and has to end with a ':'. Freedrive <drivename:> Re-enable a drive. Window <leftedge> [toptedge [width [height]]] Works only in script files. Defines the window to be opened. Example: Window 0 0 550 190 IconPos <leftedge> [toptedge [width [height]]] Defines the initial position of Xoper's icon. Used in the startup  $\leftrightarrow$ script. Only useful prior Kickstart 2.0. OutputLines <number of lines> Set the maximum number of lines the output buffer may hold. If the  $\leftrightarrow$ buffer overflows, a line from the top of the buffer will be deleted for each  $\leftrightarrow$ new line. The default value is 500, using a maximum of 500  $\star$  104 = 52000 bytes. HistoryLines <number of lines> Set the maximum number of input lines the history buffer should hold. Default is 10 lines. MinimumChars <number of characters> Set the minimum number of characters an inputline should have to be  $\leftrightarrow$ added to the history buffer. Default is 2 characters. SaveOutput <filename> Write the contents of the output buffer to a file. If the file already exists, the output will be appended. PopKey <description>

Change the hotkey description for our commodity. With the hotkey you ← can popup Xoper if it is in sleep mode or simply pop it's window (including screen) to front. See for instance 'Toolmanger.doc' for a complete key description (sorry!) The actual hotkey is always displayed in the  $\leftrightarrow$ window title. The default hotkey is 'lcommand - rcommand - X' (means press left amiga  $\leftrightarrow$ , right amiga and x at the same time). Repeat <Command string> Repeats the command string at the current refresh rate (see 'Time'). However, commands not producing any output won't be repeated, but only executed once. Press <enter> to stop. Example: Time 1 Repeat TimerIO SetFKey <key number> <string> Assign a string to a funktion key. 'Key number' is a value between  $\leftrightarrow$  $1 - 20$ , 10-20 denotes shifted keys. Use ' $\prime$ ' to simulate a <return> and '\_' for space (the parser strips leading/trailing blanks). Example: SetFKey 1 Hunks<sup>^</sup> enter t <return>, press <escape>, move the cursor to a  $\leftrightarrow$ process, press F1 Alias <AliasName> <CommandName> Defines a new name to be used along with the original command name. The  $\leftrightarrow$ new name should not contain any blanks. To delete an existing alias use the <AliasName> without a commandname.

```
Example: Alias ih InputHandler
```
## <span id="page-19-0"></span>**1.11 Xoper Documentation - Commands without parameter**

- Commands without parameter --------------------------

Alert

Show last Guru Xoper caught.

Lastalert Show last Guru Meditation code or rubbish. (information obtained by exec). Doesn't work when Enforcer is running, as it needs to peek memory location \$100. ClrCool,ClrCold,ClrWarm Clear one of those pointers. TrapGuru Activates a trap handler similar to GOMF. It only works with a 68000 processor, as it relys on a specified stack frame (at least I think so, couldn't check it out). If an exception occurs (i.e. GURU) Xoper will stop (or popup, if running in background) and display some information about what happened (the taskname causing the error, its program  $\leftrightarrow$ counter, the alert number etc.) and you'll be asked if you want to (K)ill the  $\leftrightarrow$ task or (I)gnore the exception. Choosing (i)gnore will do nothing at all if  $\leftrightarrow$ the erroneous program was a process (as it will stop itself displaying a 'Task held...' requester), but force a task to execute a 'Wait(OL)' (i.  $\leftrightarrow$ e. wait forever) as tasks do directly display an alert box. Flush

Clean up memory, flush unused libraries, devices and fonts.

#### ShowHistory

Show the history buffer. (quite useless, I know)

#### KillHistory

Delete all lines from the history buffer. (still useless)

#### ColdReboot

destroys first execbase to force a "coldreboot" and then executes a  $\leftrightarrow$ normal reboot

#### Reboot

Reboot the machine by either the "official reset code" or by Execs  $\leftrightarrow$ ColdReboot()

```
[Q]uit or Hold
 Exit Xoper but stay in background. When Xoper pops up window settings \leftrightarrowand the
 selected display are restored.
 NOTE: When Xopers window is closed with the WINDOWCLOSE-Gadget, Xoper \leftrightarrowdoesn't
        exit - it goes to sleep. This behavior is *needed* for a \leftrightarrowcommodity,
        because it has to *hide* its window only.
```

```
Exit
```
Clean up and quit.

### <span id="page-21-0"></span>**1.12 Xoper Documentation - Toggles and Options**

- Toggles and Options -------------------

All options can be entered with either on or off. If a option is entered alone it acts as toggle. (Exeptions are usescreen/usewindow, those are the toggles itself)

Sort

```
The tasks listing is sorted to avoid 'jumping' of the display. Sort ←
   toggles
this feature on/off. (Stupid command, but was easy to implement).
```
#### CLICmd

```
Toggles between showing the loaded command and the taskname of CLI \leftrightarrowprocesses
in the tasks listing.
```
TaskInfo

Toggles additional process information (unitnumber, stdio, devicename)  $\leftrightarrow$ on and off.

```
Taskports
```
Disable / enable a listing of taskports if ports are displayed.

Hidden

Turn those hidden Tasks back on. It is actually a toggle.

#### Usage

Toggle CPUSE field on the task display between usage relative to all possible dispatches and usage relative to actually dispatched tasks. Ahem...not very clear I think. Well, let me try again... If you add all CPUSE fields together you get 100 % (more or less 1%).  $\leftrightarrow$ After entering "Usage" adding the fields together will give you the same  $\leftrightarrow$ value as shown in the 'CPU Activity field'. (I HATE having to write docs)

#### Header

Toggle the (rather long) header on the task display on/off.

#### UseScreen

Opens Xopers window on a screen. The new screen will take its data ( $\leftrightarrow$ width, colors, viewmodes, etc.) from the Workbench screen prior to Kickstart  $\leftrightarrow$ 2.0 and will use tags with kick 2.0. Xoper opens a borderless backdrop  $\leftrightarrow$ window on the new screen. With V37+ of the oerating system the screen will be a  $\leftrightarrow$ public screen, so other programs may open their windows there. Actually, thats  $\leftrightarrow$ a bad idea because Xoper uses only a two colour screen, so other programs  $\leftrightarrow$ window may look a bit strange ...

#### UseWindow

Opens Xoper on a window. The window will appear on the default public  $\leftrightarrow$ screen (usually the Workbech screen, but this can be changed eg. with "  $\leftrightarrow$ ScreenManager" by Bernhard Möllemann)

#### UseTopaz

Sets Xopers window font to topaz/8 or to the with 'myfont' selected one  $\leftarrow$ . This command has been implemented to quickly flip to topaz/8 because  $\leftrightarrow$ its fast for the window display.

#### PropGad

Turns the scrollbar on or off (as you like) The scrollbar with is  $\leftrightarrow$ always adapted to the right border size.

#### Iconify

Turns the iconify on or off. A small window or appicon will appear if  $\leftrightarrow$ iconify is on. The iconify window is always the fallback if the installation of  $\leftrightarrow$ the appicon fails. The reason for this is in most cases that the workbench  $\leftrightarrow$ has not been started yet (sigh!)

#### BackDropIcon

Puts the Xoper icon behind all other windows, instead of creating it on  $\leftrightarrow$  $top$ of them.

#### SmartPatch

Xoper has to patch some system functions. If Xoper is forced to quit it checks that no other program patched the same functions. In this case  $\leftrightarrow$ we have to wait until the other program(s) end for safe restoring the  $\leftrightarrow$ patched library vectors. But if you use 'SaferPatches' or 'SetMan' you can quit  $\leftrightarrow$ , though the vectors are patched again, because those programs keep track  $\leftrightarrow$ of the right order functions have been changed. This works only if library vectors are changed via Execs SetFunction(). Do NOT alter library  $\leftrightarrow$ vector by yourself !!!. Xoper knows 'SetMan' internally and switches SmartPatch off regardless what is entered.

#### CxHandler

Prior Kickstart 2.0 the hotkey facility was realized with a lowlevel inputhandler. Since Kickstart 2.0 there exist a much more flexible way to cope with hotkeys. The commodities.library provides an easy method to implement a hotkey facility where the hotkey itself can easily be changed. Changing the key combination for the inputhandler is rather difficult (its hard-coded  $:-()$ . But the inputhandler has one advantage: it gets all input events \*before\* the handler of the commodities.  $\leftrightarrow$ library in the input stream. This command enables you to switch between the lowlevel inputhandler  $\leftrightarrow$ and the commodity hotkey.

With Kickstart 2.0 and above the commodity hotkey facility is on by default. The command has no effect with Kickstarts prior 2.0!

### <span id="page-24-0"></span>**1.13 Xoper Documentation - Dangerous Commands**

- Dangerous commands (for experienced users only!) --------------------------------------------------

!!!!! WARNING: The next few commands are dangerous and 'dirty' !!!!! !!!!!!!!!!!! don't use them if not strictly necessary !!!!!!!!!!!!!!

Kill [processnumber] <taskname> (cancel is a synonym or vice versa ...)

Kill a task or a process. If the task has been called from CLI, the  $\leftrightarrow$ Task itself and the CLI will be killed. Hunks, Windows, Screens and the teminal-window will be freed. Simple tasks are just RemTask()'ed. If it  $\leftrightarrow$ is not a CLI Task you'll be asked if it is a Workbench task, if the answer  $\leftrightarrow$ is 'Yes' unloading will be done by the Workbench. If not, you will be  $\leftrightarrow$ prompted if Xoper should unload the code. Enter 'No' if you don't know how the  $\leftrightarrow$ task has been started. A good example for tasks that should NEVER be  $\leftrightarrow$ unloaded are programs started by ARP'S ASyncRun (or ARun). Unloading of workbench tasks is no longer possible because the  $\leftarrow$ Workbench port is since OS2.0 no longer a public port!

Closelib <libraryname>

This is exactly the same as CloseLibrary().

Closewindow <title>

Closes a Window. Please, use it only if the corresponding Task has been 'Cancel'ed. Use the Window-Structure address if the window has no name.

Closescreen <title>

same as above, but for screens. If a screen will be closed first all its windows will be removed.

Unlock <lock>

Unlock a file. \*\*\* VERY DIRTY \*\*\* (not the way how the lock will be  $\leftrightarrow$ removed

but the way Xoper gets the lock)

CD [processnumber] <processname> Change the current directory of a process. You are prompted if the old directory lock should be unlocked. RemNode <node address> remove a node from a list. RemPort <port address> remove a port from exec's port list. RemIntServer <interrupt address> Remove a interrupt server. Signal <mask> [processnumber] <taskname> Set any task-signal. Mask is a hexadecimal value with or w/o leading '\$  $\leftrightarrow$  $^{\prime}$  . See task's SIGWAIT field for sensible values. Tasks normally do not  $\leftrightarrow$ wait for signals only, but for messages, that's why this command may not  $\leftrightarrow$ have the desired effect, but it is quite useful for tasks hanging around and waiting for events that may never happen. Warning: Using Signal without any knowledge about what you are going to signal may cause a system-  $\leftrightarrow$ crash! Example: Signal 10000000 PopCLI III

### <span id="page-25-0"></span>**1.14 Xoper Documentation - Bugs and Limitations**

```
Bugs and Limitations
********************
          There are no severe bugs known at the moment, however Xoper has some \leftarrowlimitations and
         problems.
          Enforcer hits may happen due to accesses to the low memory area ($100.W, \leftrightarrow$180.W) but
          these are not dangerous (read accesses). Other Enforcer hits may be \leftrightarrowcaused by examing
          system structures that are not initialized properly (eq. the "keymap. \leftrightarrowresource" with
          OS3.x for lib IdString, but may be it can be nethertheless Xopers fault: \leftrightarrowif resources
          are no "real" libraries).
```
It has been reported that with Kickstart 3.1 (v40) the system freezes  $\leftrightarrow$ when attempting to mount PC0: if Xoper is already running : ( I tried to reproduce that  $\leftrightarrow$ behavior on my system, but it didn't happen. My program versions which worked: - mount 40.3 (27.5.93) - mfm.device 40.9 (21.5.93) - CrossDOSFileSystem 40.19 (9.6.93) Please note, that I fixed bugs with mfm.device (trashed d3 with  $\leftrightarrow$ OpenDevice()) and mount (didn't recognize tooltypes), but that shouldn't be the solution. Many internal buffers have a fixed length: - input buffer can only hold a maximum of 120 characters - task buffer can only handle a maximum of 125 task (should be enough anyway) The trapguru function works only for 68000 processors. It may sometimes  $\leftrightarrow$ work also for higher cpus, but better don't rely on this. Every 680x0 processor has  $\leftarrow$ a special stackframe format for exceptions and I do not know much about this. Killing a task is a very dirty and dangerous thing on the amiga. So using  $\leftrightarrow$ this command may lead to a system crash, so beware! Also, prior Kickstart 2.0  $\leftrightarrow$ the workbench replyport was a public port. This is no longer true for  $OS3.x \leftrightarrow$ or even OS2.0! That makes it impossible to simulate a workbench exit :-( The diskchange command works only with Kickstart 1.2/1.3. Please refer to  $\leftrightarrow$ the description of that command for the reasons. And now the very dirty part: All dos related functions make a special assumptions about one value in a  $\leftrightarrow$ filelock structure (nethertheless it works upto 3.1 ;-(). Those functions are  $\leftrightarrow$ likely to produce strange results, eg. if AmiCDROM is used as handler for a cdrom-drive ( $\leftrightarrow$ only with an inserted medium) I left the functions in the program because they were often useful though  $\leftrightarrow$ (eg. PasTeX MUI-Specialhost did not unlock newly created directories) Furthermore killing Xoper through cmd=kill and the pc-display make some special assumptions about the stack layout! This may not work with future  $\leftrightarrow$ versions of the os or different versions of 68060.libraries! So be \*very careful\*!

### <span id="page-27-0"></span>**1.15 Xoper Documentation - Technical Info**

Technical Info \*\*\*\*\*\*\*\*\*\*\*\*\*\* Xoper was written entirely in assembler, but that is not a quality sign.  $\leftrightarrow$ In fact, if you look at the source, you will notice, that it doesn't follow the rules.  $\leftrightarrow$ Parameters are not passed in the regular registers and results don't come in "d0".  $\leftrightarrow$ Common non-scratch register are not saved in subroutines or sometimes a subroutine will be  $\leftrightarrow$ entered on a different location than the main entry. All these facts make it very hard  $\leftrightarrow$ to change Xoper due to unpredictable side effects. The source is not commented very  $\leftrightarrow$ well either. First A68k v2.71 was used to assemble Xoper, later then SNMA (you need at  $\leftrightarrow$ least v1.95). Other assemblers may have problems with the source code (eq. PhxAss does  $\leftrightarrow$ not like "." in labels and has problems with some expressions). Xoper uses a combined data/bbs seqment. This avoids lots of relocations  $\leftrightarrow$ because even bss entries can be accessed over the base register. Many c-compilers use  $\leftrightarrow$ this to keep its programs short (GCC, SAS/C, DICE, Aztec). To create such a "short"  $\leftrightarrow$ executable you need a linker that suppresses all zeros at the end of a hunk. I recommend  $\leftarrow$ PhxLnk because its free and fast. You need at least V4 of that linker! Xoper v2.4 and up were developed on an A4000/030 with Kickstart 3.0. It  $\leftrightarrow$ was also tested with a softkicked 1.2 (V33). Xoper is a system monitor and offers some information about the cpu usage  $\leftrightarrow$ of tasks. To get those information Xoper patches two functions in the Exec library:  $\leftrightarrow$ Switch() and AddTask(). The latter is well documented and in no way a secret.  $\leftrightarrow$ However, the Switch() entry in the Exec library seems to be "secret". This functions  $\leftrightarrow$ has never been documented but until v37 of the os the exec fd-file contained the  $\leftrightarrow$ name of this function. The only things Xoper "knows" about Switch() is its name,  $\leftrightarrow$ offset within the Exec library and purpose. Whether this function has arguments or not  $\leftrightarrow$ does in no way affect Xopers work. All that Xopers is doing in its patch function,  $\leftrightarrow$ is to add the current task (SysBase->ThisTask) to an internal buffer and to update  $\leftrightarrow$ an internal

\*\*\*\*\*\*\*

timer value for that task. After that the original function will be  $\leftrightarrow$ executed with the original registers settings. There is no magic how Xoper gets the cpu  $\leftrightarrow$ usage for each task! (at least almost  $;$ -)

### <span id="page-28-0"></span>**1.16 Xoper Documentation - History**

History

--------------------------------- versions developed by Gunther Nikl ----------------------------------

2.8 - startup script size was limited to 400 bytes due to a wrong buffer offset - screens now show the 'real' screen depth for CyberGraphX (only 3.x and up) - PC display for FPU activity was messed up :-/ - grabtimerio didn't handle PA\_SOFTINT type ports - always "assumed" ← PA\_SIGNAL (shows interrupt or portname for such timer requests) - new shortcuts for cursor movement (ctrl-a: line start && ctrl-e: line end) - used wrong interrupt type for softints 2.7 - MemList for detaching had a wrong size (lost 8 bytes during exit, thanks to MungWall for reporting the bug ;) - jumptables now word based - output from snoopmem was garbage if an allocation failed - added idle and busy state recognition for mc68882 - getaskname2 now validates its input - cursor drawn with RectFill() now thus finally visible with gfx-cards (thanks to Christian Wasner for the fix!) - fixed kill and pc display when running with a m68060 (nethertheless this is a hack!) - fixed a bug in cd() - wrong jump destination :-/ - priority of global port now defaults to -1 - replaced \*all\* ENABLE/DISABLE macros with the corresponding Exec call (thus better DRACO compatibility, I hope ;) - pri-command for non-tasks/non-processes was broken since... (would crash the machine for sure) - library, device, resource, semaphore and port display do show node priority now 2.6 - failed to start from shell if pr\_CurrentDir was the ZERO lock :( - unnecessary setupscreen() for received pubsig removed - better error handling in gettooltypes() - no more enforcer hits if no icon.library available (was it ever possible for a wb start?) - uses Input() for reading instead of Output() - does recognize the 68060 now + better fpu check for >= 68040 - reads startup-script with a single Read() (no more one byte reads causing long startup time if the system is very busy) - cursor should be visible now on graphic-cards (tested on a Retina Z3) - displaying dos-devices could cause enforcer hits (dol\_Startup) - removed a silly BCPL check for locks (can it ever be an APTR !?) - safety check when scanning for locks, not waterproof but better

than nothing

- does now copy the commandline before modifying it (guru book) - startup code partially rewritten - new detach technique (only CLI, no 'seglist' splitting but will use segment list from cli\_Module  $\rightarrow$  hi Manx ;-) - new commandline option 'keepio' preventing detaching from CLI - does now make sanity checks during initialization... - corrected CreateTask() for V37+ of the OS (return code of AddTask() is valid now) - does free all resources now (including signals - wasn't a problem before since Xoper always created an own process and signals are local for a task, so...) - fixed a bug in the FPU code (could show wrong PC sometimes) - better seglist search when displaying hunks - found another bug in dos-devices: 'dol\_Task' can be a normal message port (FIFO: device, don't know if that's legal) 2.5 - cpuse dropped down to 0.0% for all tasks because of incorrect overflow handling in the switch function (Vogt, Bill Best) - window and iconpos examined only the first argument caused by not handling trailing blanks (Thomas Schwartz) - didn't recognize all floppy drives when one was missing eg DF0: -> DF2: - Enforcer hit in iconify() caused by using a null pointer instead of a pointer to a string with len zero - I should buy includes & autodocs (Jörg-Cyril Höhle) - crash due to killing Xoper twice or killing Xoper when it was waiting to restore the patched library vectors - exec list of libraries, devices and resources now show the correct values for opencount, version && revision (word instead lower byte) (Gary Duncan) - zip gadget behavior for kick2.0+ corrected, switches now between two different sizes (Jörg-Cyril Höhle)

- checks first if a resource to be freed/deallocated is owned by Xoper eg. for windows, screens, ports and interrupt-servers.

a problem is still how to validate a remnode() ?

- system crash when 'cxhandler' was specified in the startup-script due to trying to set the windowtitle for the nonexisting! window (Stefan Becker)

- new command 'myfont' to change Xopers window font
- font handling improved. checks that the font returned by OpenFont() has the requested size, otherwise a OpenDiskFont() is performed. When a diskfont couldn't be opened the result of OpenFont() will be used
- setprop now scans message list correctly, looked one to far oops (Jörg Cyril Höhle)
- no more (partial) overwriting of the delimiter line if window size was unsuitable (really fixed?)
- when not running on an own custom screen adapts progadget size to the window border size (suggested by Jörg-Cyril Höhle)
- largest value that can be converted to decimal is now 10^9-1, should be enough for virtual memory :-) (Jörg-Cyril Höhle)
- timerio finally works with kick2.0+, converts \_eclockval\_ to \_timeval\_! (Jörg-Cyril Höhle)
- division function uses a 68020 instruction (if appropriate)
- startup-code revised (better lock handling)
- 'stack' command rewritten (according to the book ),
- stack now displays "----" if current stackpointer is not within the

tasks stack bounds (suggested by Jörg-Cyril Höhle) - crash if 'exit' was specified in the startup-script (tried to remove the noninstalled! inputhandler) - new commandline option 'noscript' - EOL is now CON: default ctrl-k (suggested by Jörg-Cyril Höhle) - fatal taskend if GUI-hiding was requested with pubscreen still used - new command 'lowmemhandler' - if iconify was off a hide-message erroneously caused a 'wakeup' 2.4 - major code cleanup and lots of bugs removed - non-proportinal fonts different than 8x8 pixels are now handled correctly - new command 'usetopaz' to force Xoper to use the "default" topaz/8 - takes care of the screens barheight and window borders width - commandline completion now works at every! position of the inputline and cycles instantly - when running under Kickstart 2.0+ Xoper clones the default public screen (size, modeid,...) - Xopers own screen is a pulic screen called 'Xoper' (2.0+) - uses commodity and appicon feature of Kickstart 2.0+ - searches startupscript at various locations (currentdir, env:, s:) - older commands (cancel, alert, remnode, remintserver) displayed in the help page - input-handler (checking for Amiga-Amiga-X) now installed permantly - new command 'pubscreens' - screen display shows modeid (only when running under 2.0 or higher) - removed all selfmodifying code - system conform and safe patching of library vectors - IconifyOff and PropGadOff replaced with the options 'Iconify' and 'PropGad' that turn the corresponding feature on or off - startup code completely rewritten ----------------------------------- versions developed by Werner Günther ------------------------------------ 2.3 - general fixes for WB2.0x, FPU and 680x0 processors - 'task usage' section completely redesigned, including a new display showing the total amount of cpu-time by task - added new fields to the task,fonts, screen and cli dsiplay - added a scrollbar (why not use the keyboard :) - open files and filelocks can now be logged - added a 'frags' like display - 'saveoutput' appends its output to a file if it exists - toggling commands may be followed by 'on' or 'off' for clearer startup-scripts - 68881 code was done by Lothar English 2.2 - 'KillXoper' integrated into Xoper's main program - loaded CLI commands are now always displayed, not only in the tasklist

- 2.1 KS1.3 dependancy removed
	- fixed a crash with 'usescreen' in startup script if Xoper was started with the '-b' flag
	- s (stack) command wasn't robust enough
	- removed some strangness in the 'kill' routine

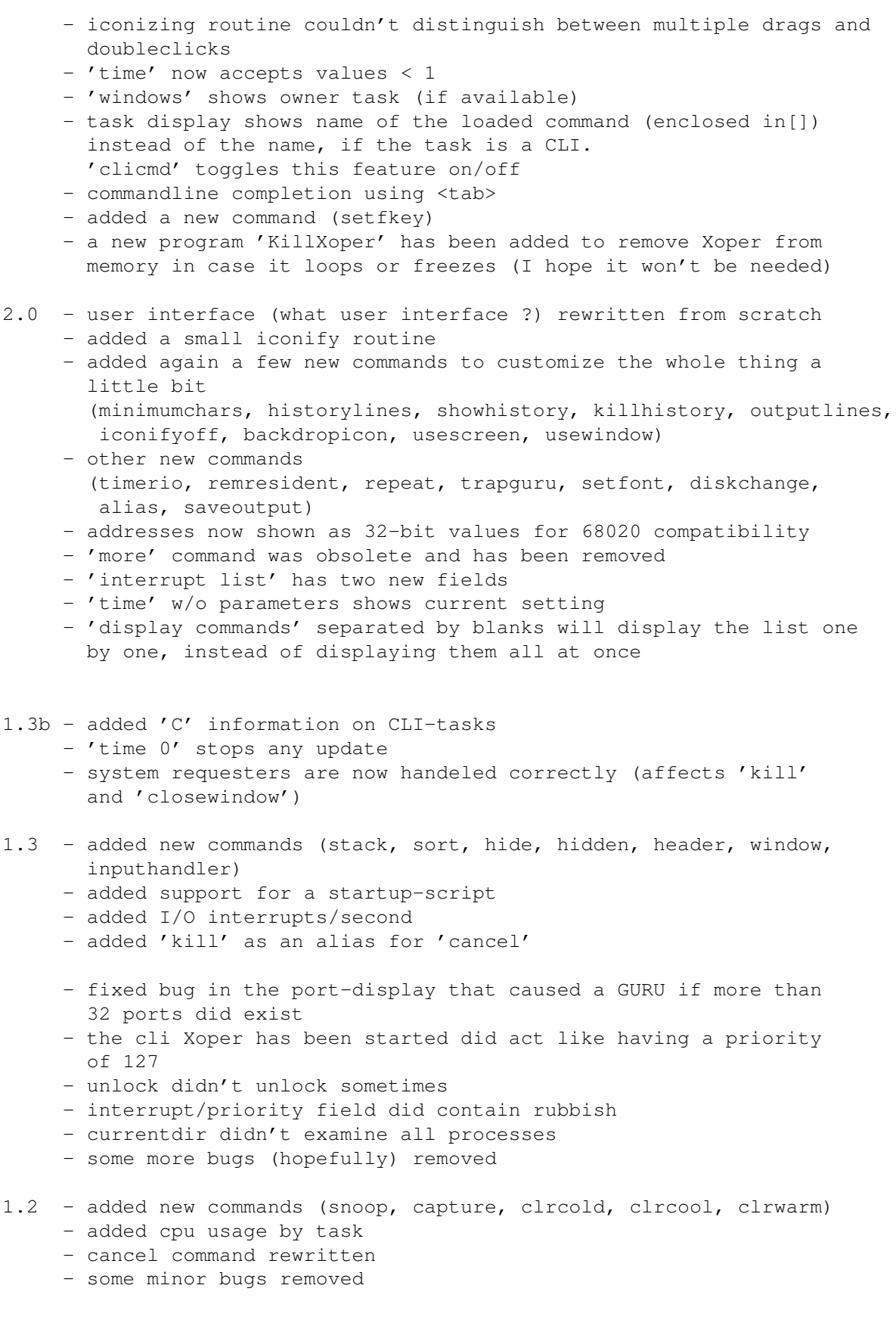

### <span id="page-32-0"></span>**1.17 Xoper Documentation - Acknowledgments**

```
Acknowledgments
***************
         Thanks to all who submitted bugreports ;-( or suggestions that kept me \leftrightarrowworking
         on Xoper. Without their help there would be no new version.
           Werner Günther - for writing the original program :-)
           Jörg-Cyril Höhle - for bugreports, useful suggestions and demanding ' \leftrightarrowfixes' :-)
           Stefan Becker - for bugreports and his excellent 'ToolManager'
           Ralph Babel - for his great "Amiga Guru Book"
           Samu Nuojua - for creating SNMA (a very good assembler)
           Christian Wasner - for his cursor problem fix with gfx-cards
           Vogt (france), Thomas Schwarz, Bill Best, Oliver Jeannet,
           Gary Duncan - for bugreports
```
### <span id="page-32-1"></span>**1.18 Xoper Documentation - Disclaimer**

```
Disclaimer
**********
```

```
Standard disclaimer:
```
THERE IS NO WARRANTY FOR THIS PROGRAM TO THE EXTENT PERMITTED BY APPLICABLE LAW. EXCEPT WHERE OTHERWISE STATED IN WRITING THE COPYRIGHT HOLDER AND/OR OTHER PARTIES PROVIDE THE PROGRAM "AS IS" WITHOUT WARRANTY OF ANY KIND, EITHER EXPRESSED OR IMPLIED, INCLUDING, BUT NOT LIMITED TO, THE IMPLIED WARRANTIES OF MERCHANTABILITY AND FITNESS FOR A PARTICULAR PURPOSE. THE ENTIRE RISK AS TO THE QUALITY AND PERFORMANCE OF THE PROGRAM IS WITH YOU. SHOULD THE PROGRAM PROVE DEFECTIVE, YOU ASSUME THE COST OF ALL NECESSARY SERVICING, REPAIR OR CORRECTION.

IN NO EVENT UNLESS REQUIRED BY APPLICABLE LAW OR AGREED TO IN WRITING WILL ANY COPYRIGHT HOLDER, OR ANY OTHER PARTY WHO MAY REDISTRIBUTE THE PROGRAM AS PERMITTED ABOVE, BE LIABLE TO YOU FOR DAMAGES, INCLUDING ANY GENERAL, SPECIAL, INCIDENTAL OR CONSEQUENTIAL DAMAGES ARISING OUT OF THE USE OR INABILITY TO USE THE PROGRAM (INCLUDING BUT NOT LIMITED TO LOSS OF DATA OR DATA BEING RENDERED INACCURATE OR LOSSES SUSTAINED BY YOU OR THIRD PARTIES OR A FAILURE OF THE PROGRAM TO OPERATE WITH ANY OTHER PROGRAMS), EVEN IF SUCH HOLDER OR OTHER PARTY HAS BEEN ADVISED OF THE POSSIBILITY OF SUCH DAMAGES.

### <span id="page-33-0"></span>**1.19 Xoper Documentation - Copyright**

```
Copyright
*********
```
Author

```
Xoper may be freely distributed for non-commercial purposes, as long as \leftrightarrowall the
files in the original archive are present and have not been modified in \leftrightarrowany way.
It is illegal to distribute this program on disks which cost more than US \leftrightarrow$5 per
floppy disk, or more than US $20 per CD.
```
### <span id="page-33-1"></span>**1.20 Xoper Documentation - Author**

```
******
         Since v2.4 Xoper is maintained and enhanced by Gunther Nikl. If you find \leftrightarrowany bugs,
         have some suggestions to enhance or improve the program, please contact \leftrightarrowme:
              email: gnikl@informatik.uni-rostock.de
                           or
              smail: Gunther Nikl
                      Ziegendorfer Chaussee 96
                      Parchim
                      19370
                      GERMANY
        The original program was written and developed upto v2.3 by Werner Günther \leftrightarrow.
              email: x41@sun0.urz.uni-heidelberg.de
        Thanks to him that he made the program (some people disagree - I know :)
        PLEASE NOTE: He is no longer involved in the further development of Xoper,
                      so please don't contact him - it would be the wrong address!
1.21 Xoper Documentation - Task Types
```
<span id="page-33-2"></span>A so called "task" can be either a simple exec-task or  $\leftrightarrow$ dos-process. A process is a extension of an exec task. Only processes are allowed - with some  $\leftrightarrow$ exceptions to call functions in the dos.library.

To create an exec-task one can use the Exec function AddTask() or the  $\leftrightarrow$ Exec support function CreateTask() (that also uses AddTask()). All programs started  $\leftrightarrow$ from CLI or Workbench are processes. One can create processes manually with the DOS  $\leftrightarrow$ functions CreateProc() or with the 2.0 version CreateNewProc(). These functions  $\leftrightarrow$ cannot be used from simple tasks! For more information about this topic please consult The Amiga Guru Book .

### <span id="page-34-0"></span>**1.22 Xoper Documentation - Task States**

:

The task state indicates what a task is currently doing. The state can be  $\leftrightarrow$ 

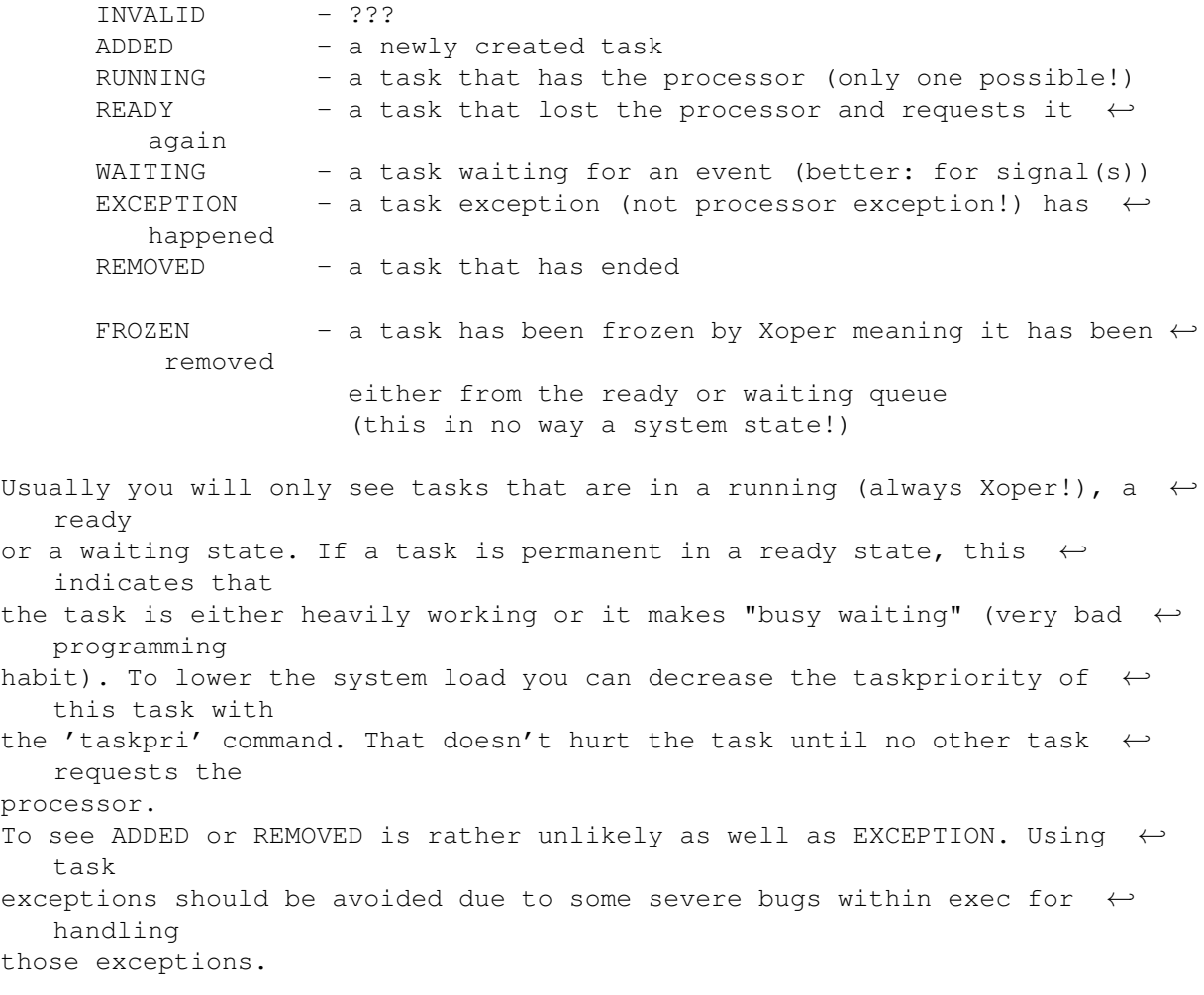

### <span id="page-35-0"></span>**1.23 Xoper Documentation - Task Names**

The taskname will be the name of the loaded command if the task is a CLI  $\leftrightarrow$ command. The loaded command name is then enclosed in []. Additional information displayed can be: - stdin and stdout enclosed in () - devicename enclosed in {} if the process is a handler - unit number if the process is a device

### <span id="page-35-1"></span>**1.24 Xoper Documentation - CLI Infos**

The type field indicates whether the cli is an  $\leftrightarrow$ interactive or a batch one (script files). The mode for a CLI can be either foreground or background, meaning if the  $\leftrightarrow$ program was started by Run or Execute(). For more information about this topic please consult The Amiga Guru Book .

### <span id="page-35-2"></span>**1.25 Xoper Documentation - Base Address**

This value will be usually the result of a call to OpenLibrary() or  $\leftrightarrow$ OpenResource(), but this may be wrong for multiple base libraries (means for libraries  $\leftarrow$ that provide every user a fresh data area. Those libraries cannot be SetFunction()ed!) To get the base address of a device you have to open that device properly  $\leftrightarrow$ by a call to OpenDevice() and extract the device pointer from the io Device  $\leftrightarrow$ entry in the IORequest. This is a hexadecimal value.

### <span id="page-35-3"></span>**1.26 Xoper Documentation - Open Count**

The open count shows how many users a resource has. This value indicates  $\leftrightarrow$ if the resource can removed in a low-memory situation. A non-zero open count ← means that a resource is still in use. Its displayed as decimal.

### <span id="page-36-0"></span>**1.27 Xoper Documentation - Version and Revision**

The version of system libraries is usually a hint which version of the  $\leftrightarrow$ operating system is installed, eq. v33 indicates OS1.2, v37 OS2.04, etc. The  $\leftrightarrow$ revision field shows how often the resource has been changed during the development  $\leftrightarrow$ cycle. Programs that require a certain version of the operating system simply  $\leftrightarrow$ submit the at least needed library version to a call of OpenLibrary(). Both values re displayed as decimal.

### <span id="page-36-1"></span>**1.28 Xoper Documentation - Flags**

The flags indicate the current state of a resource or what shall happen  $\leftrightarrow$ if a certain state will arise, eg. an alert if the library checksum doesn't  $\leftrightarrow$ match the one stored in the library base. The value will be display as binary.

### <span id="page-36-2"></span>**1.29 Xoper Documentation - Name**

This field will be used if a certain library has to be opened. The name  $\leftrightarrow$ is case-sesitiv, so "Name" is not "name". It is also important that for  $\leftrightarrow$ transient resources its diskname matches excatly the internal name otherwise the  $\leftrightarrow$ system refuses loading those resources.

### <span id="page-36-3"></span>**1.30 Xoper Documentation - The Amiga Guru Book**

THE AMIGA GURU BOOK a reference manual by Ralph Babel

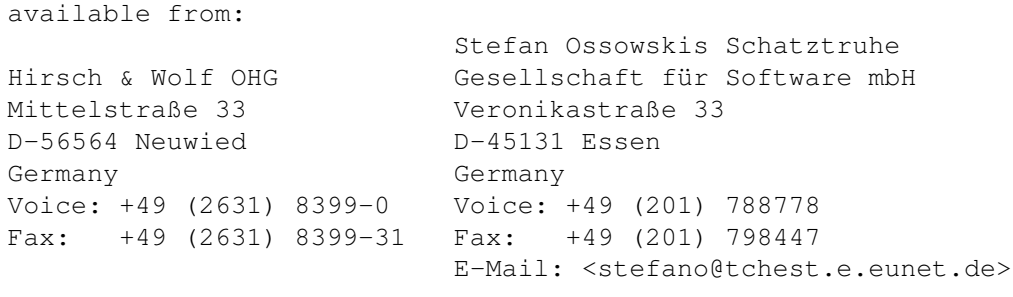

further information:

ftp://ftp.pfm-mainz.de/pub/amiga/gurubook-info.lha